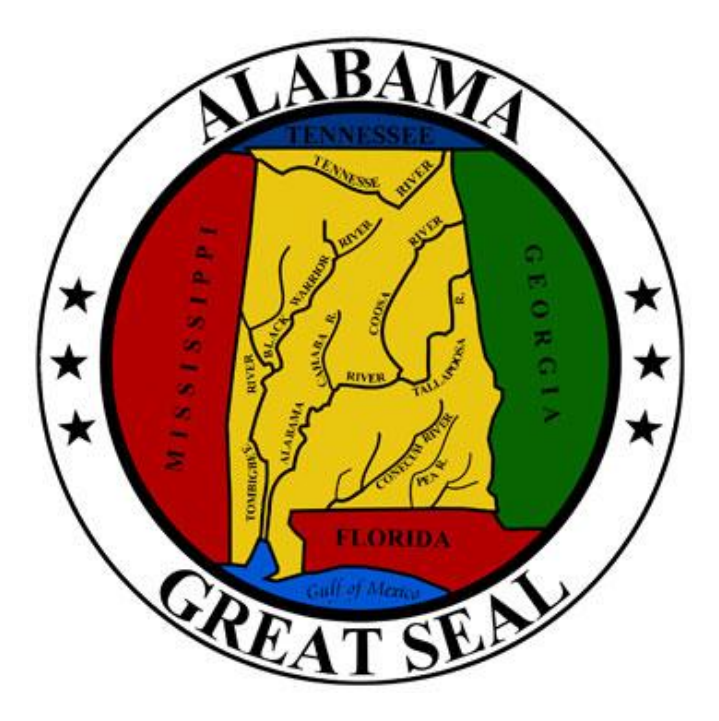

# Budget Request Instructions State Agency

Kay Ivey

Governor

FY2024

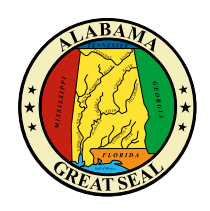

# STATE OF ALABAMA Department of Finance Executive Budget Office

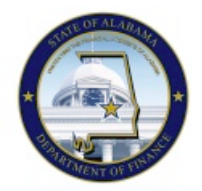

11 South Union Street, Room 237 Montgomery, Alabama 36130-2610 Telephone (334) 242-7230 Fax (334) 242-3776 www.finance.alabama.gov

Kay Ivey Governor

Bill Poole Director of Finance

Doryan Carlton State Budget Officer

September 15, 2022

#### MEMORANDUM

TO: All State Departments, Boards, Bureaus, Commissions, Agencies, and Offices FROM: Doryan Carlton, State Budget Officer RE: FY 2024 Budget Request

In order to develop the Governor's Budget for FY 2024 and meet the statutory requirements of the Budget Management Act, Section 41-19-1 et. seq., *Code of Alabama 1975*, it is necessary that each agency submits an annual budget request to the Executive Budget Office (EBO).

The State of Alabama Accounting and Resource System (STAARS) Performance Budgeting is the computer program application that is required to be used for submitting the Budget Request to EBO. STAARS Performance Budgeting will be accessible online starting October 3, 2022. Contact STAARS Helpdesk immediately if you do not have a user ID and password. The EBO Budget Request Instructions for developing your request and the STAARS Performance Budgeting Manual for system user instructions are both available at EBO's website[: http://budget.alabama.gov.](http://budget.alabama.gov/)

The due date for EBO Budget Requests, as set by law, is Tuesday, November 1, 2022. Please read the EBO Budget Request Instructions regarding the requirement to submit attachments by uploading them through STAARS Performance Budgeting. All approvals will be applied electronically through STAARS Performance Budgeting. If your submission is not received by the due date, we cannot guarantee its inclusion in the Governor's Executive Budget.

Contact your assigned budget analyst at (334) 242-7230 for assistance with budget development questions. Contact STAARS Helpdesk at (334) 353-9000 or [financialsystems@comptroller.alabama.gov](mailto:financialsystems@comptroller.alabama.gov) for assistance with the STAARS application system.

As we continue our endeavor to provide quality and efficient processes, please help us by bringing any critical issues to our attention that prevent you from using our systems to submit your Budget Request information.

DC/jdg

# Table of Contents

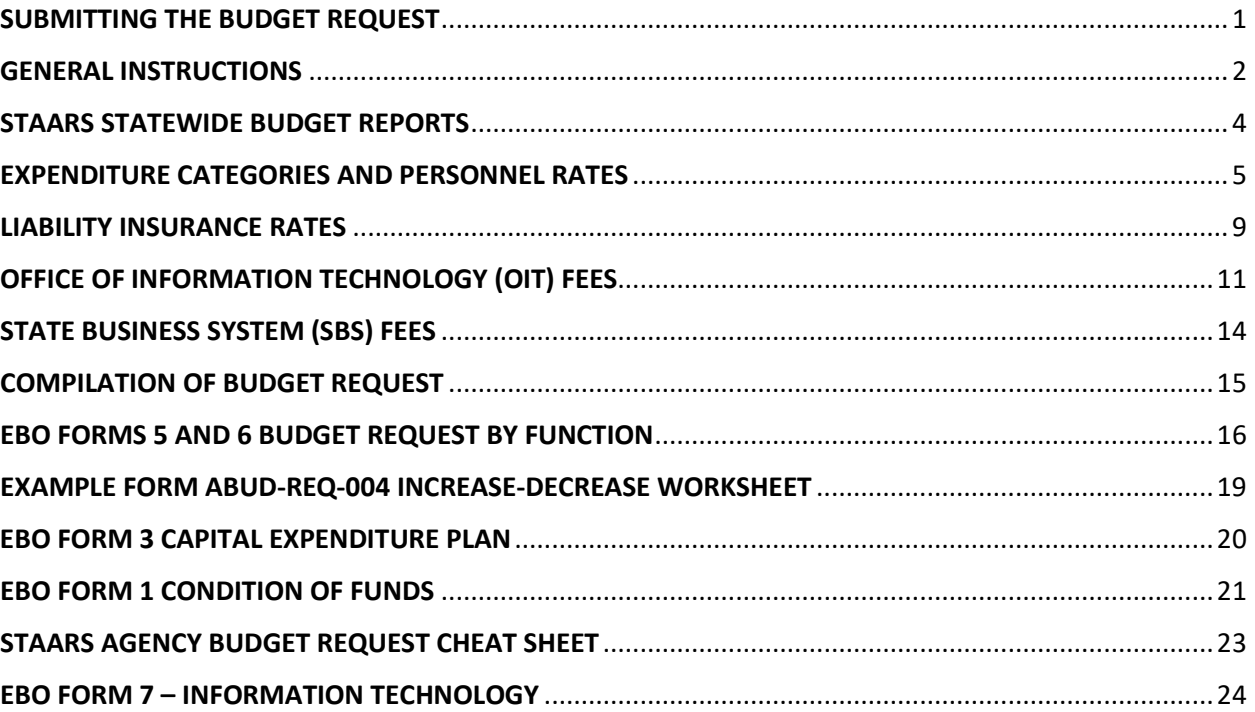

## <span id="page-3-0"></span>SUBMITTING THE BUDGET REQUEST

The purpose of this instruction guide is to provide information needed to develop the Budget Request for submission. Contact your assigned budget analyst at (334) 242-7230 for assistance with budget development questions.

The State of Alabama Accounting and Resource System (STAARS) Performance Budgeting is the computer program application that is used to submit the completed Budget Request. Contact STAARS Helpdesk at (334) 353-9000 or [financialsystems@comptroller.alabama.gov](mailto:financialsystems@comptroller.alabama.gov) for assistance with the STAARS application system. NOTE: All links listed in these instructions will pull up in *Google Chrome*, not all links will pull up in other browsers such as *Microsoft Edge*.

- 1. Due Date The due date for budget request packages, as set by law, is November 1st of each year. The FY 2024 budget request packages will be due Tuesday, November 1, 2022 (§41-4-84, Code of Alabama 1975).
- 2. EBO Website Resources These Budget Request Instructions for State Agencies, as well as information about EBO and state finances, are located at [https://budget.alabama.gov/instructions-and-forms/.](https://budget.alabama.gov/instructions-and-forms/) Downloadable EBO Excel® spreadsheets also remain available to aid in calculation and preparation if desired. However, you will **NOT** use these forms for submission. Budget Requests are required to be submitted using the STAARS Performance Budgeting application and will be accepted ONLY through STAARS Performance Budgeting.
- 3. STAARS Performance Budgeting Access and Instructions STAARS Performance Budgeting will be accessible online starting October 3, 2022. Contact STAARS Helpdesk *immediately* if you do not have a user ID and password. Access links and instruction manuals for submission using STAARS Performance Budgeting are available at the following sites:
	- STAARS Budgeting manuals:<https://budget.alabama.gov/instructions-and-forms/>
	- STAARS Performance Budgeting application link: [https://budget.staars.alabama.gov](https://budget.staars.alabama.gov/)
	- STAARS infoAdvantage Reporting[: https://staarsinfo.alabama.gov/BOE/BI](https://staarsinfo.alabama.gov/BOE/BI)
- 4. Attachments to Budget Request Do not mail or email any documents to EBO to include with the Budget Request. Attachments must be submitted electronically inside STAARS Performance Budgeting using the Document Management tab in Forms 1 and 3 only.
- 5. LSA Copies Please send a copy of the Budget Request, as well as any revised or corrected versions, to the Legislative Services Agency (LSA) using the following dedicated email address: [budgetrequests@lsa.state.al.us.](mailto:budgetrequests@lsa.state.al.us)
- 6. IT Form 7 Upon completion of the requested Information Technology forms, email them directly to [infoOIT@oit.alabama.gov.](mailto:infoOIT@oit.alabama.gov) Instructions and forms are located at: [http://budget.alabama.gov/budget\\_request\\_forms\\_instructions/.](http://budget.alabama.gov/budget_request_forms_instructions/)

## <span id="page-4-0"></span>GENERAL INSTRUCTIONS

- 1. Reappropriations (Rollover Funds) Any reversions of funds that have been authorized and approved to be reappropriated are required to be reported on Form 1 and Form 5 in different ways depending upon the specific source of funds. Follow the reporting requirements for Form 1 and Form 5 in these instructions and contact your EBO Budget Analyst if you have questions.
- 2. Coronavirus Relief Fund Any funds received from the Coronavirus Relief Fund should be presented on a separate line from other funds on the EBO Forms 1 and 5, as applicable.
- 3. Coronavirus Aid, Relief and Economic Security Act (CARES Act), Families First Coronavirus Response Act, Coronavirus Preparedness and Response Supplemental Appropriations Act, Consolidated Appropriations Act, American Rescue Plan Act (ARPA), Elementary and Secondary School Emergency Relief Fund (ESSER) or Governor's Emergency Education Relief Fund (GEERF II) - Agencies that received funds from any of these sources, excluding the Coronavirus Relief Fund, should present funds on a separate line from other funds on the EBO Forms 1 and 5, as applicable.
- 4. BP Oil Funds Agencies that have received funds from BP (either as a grant or reimbursement) in FY 2022 or anticipate receiving BP funds in FY 2023 or FY 2024 should present these funds on a separate line on the EBO Forms 1 and 5, as applicable.

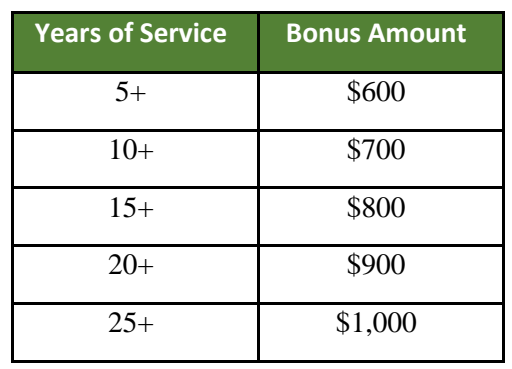

5. Longevity Bonus – The Code of Alabama 1975, Section 36-6-11, sets longevity as follows:

- 6. Increase-Decrease Worksheet STAARS Performance Budgeting will generate an unformatted and partially completed Excel® worksheet with agency totals to use as a guide to create and submit a detailed and fully formatted worksheet that justifies or explains the budget increase or decrease for each Budget Object line. This worksheet reconciles requested funding increases and decreases in an itemized format by major expense object as shown in the example on Page 19. The increases and decreases must match the increases and decreases on the agency summary EBO Forms 5 and 2, as applicable. Note: Please list as much detail as possible when completing the increase/decrease work sheet – the Budget Office utilizes this report to make decisions for budget recommendations to the Governor.
- 7. Board Members Compensation Compensation for meetings attendance is subject to FICA withholdings, so budget for employer's match. For additional guidance, see the online Resource Manual for Alabama Regulatory Boards and Commissions designed by the Examiners of Public Accounts at [https://www.examiners.alabama.gov/PDF/Guides/ResourceManual.pdf.](https://www.examiners.alabama.gov/PDF/Guides/ResourceManual.pdf)
- 8. Encumbrances Add estimated encumbrances to the estimated cash expenditures to reflect total obligations for each fiscal year.
- 9. Rounding Round all figures to the nearest dollar and omit all decimal points and zeros.
- 10. Comptroller's Office Fees State Comptroller's Office fees are charged pursuant to Code Section 41-4-66. Service fees will be billed as a flat monthly amount based on the average of the last three years' actual volume of transactions. Payments will be charged to Professional Services Object Code 0855, Comptroller Services – Charges paid to the State Comptroller for services. The FY 2024 annual billing amount is based on new rate calculations using 2019, 2020, and 2021 STAARS transactions. Each agency should receive a memo from the Comptroller's Office that includes the FY 2024 annual billing amount by August 30, 2023. If you need additional information, please contact the Comptroller's Office at (334)242-7066.
- 11. OIT Fees Billing [rates](#page-13-0) from the Office of Information Technology are included in this instruction book.
- 12. SBS Fees State Business Systems fees are charged based on usage and are collected to maintain and operate statewide systems (STAARS, eSTART, InfoAdvantage Reporting, GHRS, etc.). Charges will be billed monthly in arrears based on established [SBS rates](#page-16-0) and are included in this instruction book.
- 13. State Purchasing Rates for Alabama Buys e-Procurement System A billing plan has been established that will allocate the agencies share of software maintenance and support for FY 2024 for Alabama Buys (new eProcurement System). The billing is based on the average number of procurement transactions over the previous two years and divided by the cost of maintenance and support. Each agency should receive a memo from State Purchasing which includes the FY 2024 annual billing amount by June 1, 2023. If you need additional information, please contact State Purchasing at 334-242-7250.

## <span id="page-6-0"></span>STAARS STATEWIDE BUDGET REPORTS

Use the reports listed below as a reference to obtain data needed to either confirm or complete budget information. The reports can be accessed in STAARS infoAdvantage Reporting.

All agencies will be able to generate the End-of-Year (EOY) reports through STAARS InfoAdvantage. The EOY reports include all transactions recorded in STAARS during the most recently closed fiscal year and are identified as "Year End" in the heading. All EOY reports will be in one special folder (Public Folders>STAARS Financial Reports>STAARS Financial Statewide Reports>EOY Agency).

Note: The AFIN-CASH-001 (Formerly C115) report will be sent to all agencies by the Comptroller's Office on October 1. Contact the Comptroller's office at [PowerBI@Comptroller.alabama.gov](mailto:PowerBI@Comptroller.alabama.gov) if you do not receive the correct report.

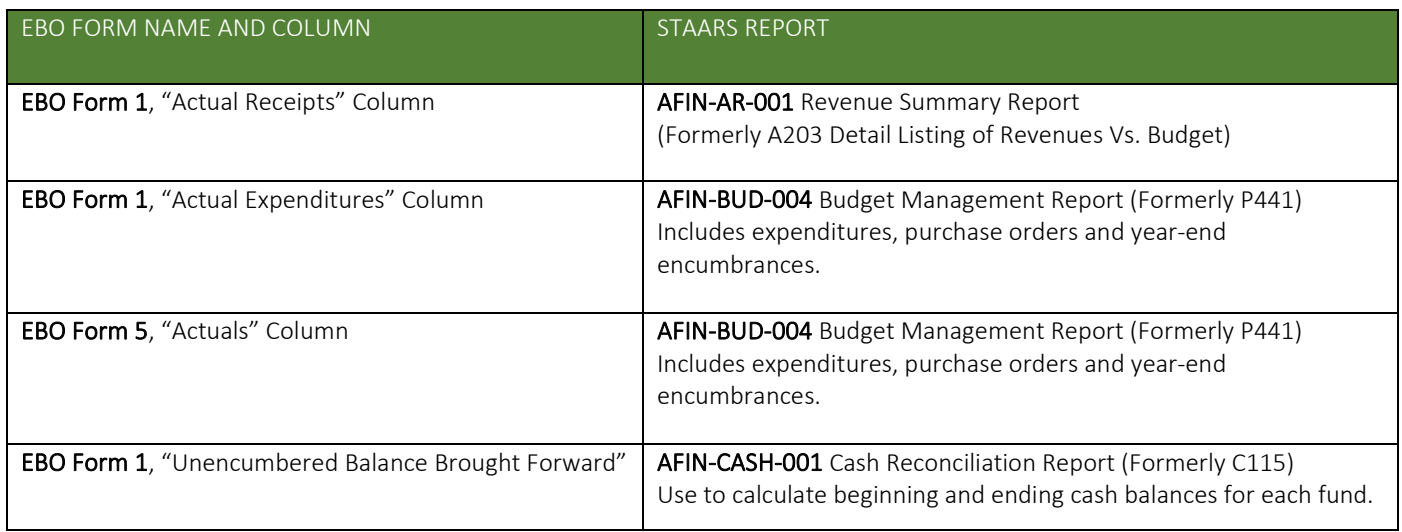

## <span id="page-7-0"></span>EXPENDITURE CATEGORIES AND PERSONNEL RATES

This section summarizes the major expenditure objects from the Chart of Accounts that will be used to prepare Budget Requests. An expanded list is published on the State Comptroller's website at [https://comptroller.alabama.gov/chart-of-accounts/.](https://comptroller.alabama.gov/chart-of-accounts/)

- **0100 Personnel Costs** Includes payroll costs, such as regular and part-time salaries and wages, overtime earnings, law enforcement subsistence, termination costs, longevity pay, and compensation to board/commission members for attendance at official board meetings.
- **0200 Employee Benefits** Includes employer costs for all employee fringe benefits, such as federal insurance contributions (FICA), retirement contributions, group health insurance, worker's compensation insurance, and unemployment compensation. Questions about employer's unemployment compensation expense should be directed to the Department of Labor (334) 954-4710.

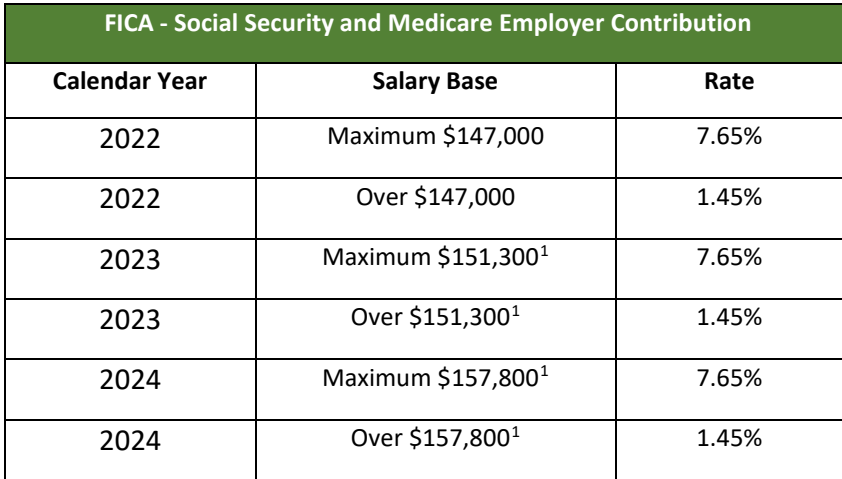

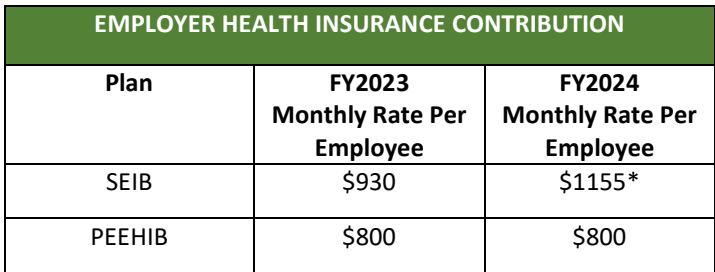

**\*NOTE** – If Federal reimbursement for COVID expenses is appropriated to the SEIB, the requested budget rate can be reduced to \$1083.

<span id="page-7-4"></span><span id="page-7-3"></span><span id="page-7-2"></span><span id="page-7-1"></span><sup>&</sup>lt;sup>1</sup> Estimated amounts

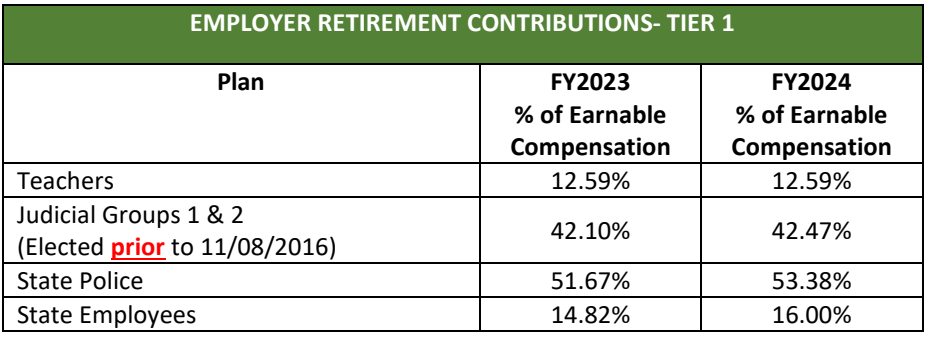

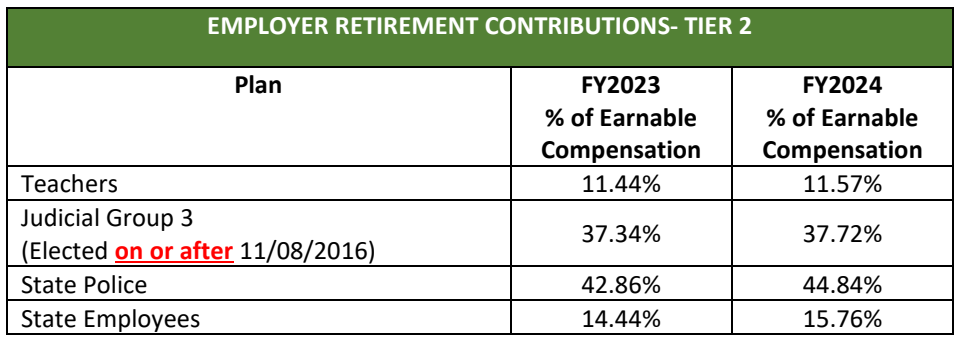

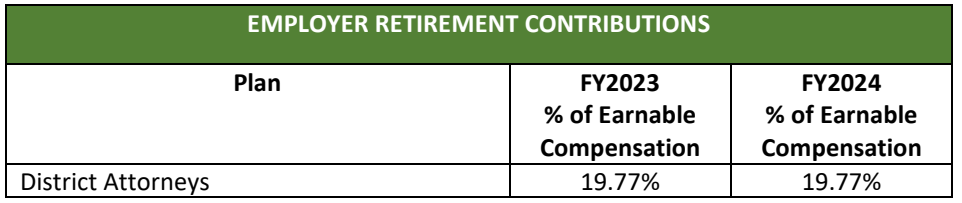

**0300 Travel-In-State** – Section 36-7-20 of the *Code of Alabama 1975,* provides that the amount allowable to a person traveling inside the state may be fixed by the Governor at not less than \$75 per day. Effective July 1, 2018, per diem rates were increased to \$85 each day for one night on the road, and \$100 each day for two nights or more on the road.

Effective July 1, 2022, the mileage reimbursement rate is 62.5 cents per mile. Mileage rates for calendar year 2023 will be posted on the Comptroller's website when released by the Internal Revenue Service: [https://comptroller.alabama.gov/mileage-rates.](https://comptroller.alabama.gov/mileage-rates)

Refer to travel laws (§36-7-20 through 36-7-25, Code of Alabama 1975) and the State's Fiscal Policies and Procedures Manual in Chapter 6-5F,<https://comptroller.alabama.gov/fiscal-policy-procedures/> to become familiar with details of all rates, restrictions, and requirements and understand how they could impact your travel budget. Direct questions regarding travel policies and procedures to [travel@comptroller.alabama.gov.](mailto:travel@comptroller.alabama.gov)

- 0400 Out-of-State Travel Includes actual and necessary expenses for mileage, commercial transportation, lodging, promotional, meals and all other appropriate expenses for out-of-state travel. The CONUS rate is used in connection with the city of travel to apply the maximum limit per day.
- 0500 Repairs and Maintenance Includes repairs and maintenance services for land, buildings, roadways and bridges, airfields, and office furniture. Budget under Object 0900 to pay the insurance premium for the State policy that covers such costs. This object does not include repairs and maintenance to automotive equipment.
- 0600 Rentals and Leases Includes rentals and leases (both operating and capital leases) for land, buildings, automotive equipment, office furniture and equipment, data processing equipment, printing and duplicating equipment, and motor pool charges other than gasoline.
- 0700 Utilities and Communications Includes costs for electricity, water, gas (except for automotive equipment), fuel oil, coal, telephone, postage, and cellular phones.
- 0800 Professional Services Includes legal, accounting and auditing, actuarial, advertising, appraisal, architectural, data processing, personnel services, educational consultants, photography services, medical services, scientific and technical costs and other personnel costs (salaries for contract personnel not on the State payroll). Include in this category charges for services by the State Personnel Department, the State Comptroller's Office, OIT, and STAARS.
- 0900 Supplies, Materials and Operating Expenses Includes consumable items intended to be used up quickly (examples are staples, tape, post-it-notes, ink, pens, paper, folders). Includes materials and supplies for road and bridge construction, office operations, scientific and technical uses, medical-related supplies, and federal taxes and licenses, printing and binding, reproduction and copying and microfiche/microfilm, cost of freight and shipping, cost of products for resale, professional and membership dues, cost of books, subscriptions and periodicals for office or professional use, insurance, bonds, and national guard duty.
- 1000 Transportation Equipment Operations Includes all costs of operating transportation equipment. Includes petroleum products, batteries, tires, repairs and maintenance of transportation equipment, and auto tags.
- 1100 Grants and Benefits Includes costs relating to the payment of grants, benefits, and related expenditures. Includes costs for grants or awards made by the State, health benefits for certain eligible persons, retirement and pension benefits; grants made by the State to county and municipal school systems, colleges, universities, trade schools and junior colleges, payments to county and municipal health departments, grants from revenue sharing and all grant payments made in compliance with legislative appropriation acts.
- 1200 Capital Outlay In accordance with §41-4-93, Code of Alabama 1975, capital outlay includes expenditures that result in the acquisition of land, buildings, permanent equipment for buildings and/or improvements or alterations to any land, building or permanent equipment for buildings. This includes the cost of construction or alteration to roads, highways, bridges and airfields.

Note: *Capital Outlay budgeted in Appropriation Class 050 (Capital Outlay Program) must be coded to the appropriate Expense Objects (from 0100 to 1600). If the project is to be completed within the fiscal year,* do not *budget it under Appropriation Class 050.*

- 1300 Transportation Equipment Purchases Includes the cost for purchases of all types of equipment used in transportation related activities. Includes purchases of automobiles, light trucks, automotive farming or forestry equipment, boats and heavy equipment.
- 1400 Other Equipment Purchases Includes non-consumable items, no matter the cost, that deteriorate over time (examples are stapler, tape dispenser, calculator, scissors, flash drives/jump drives). Includes weapons, office furniture and equipment, data processing, reproduction and printing, agricultural, communication, medical, scientific/technical, recreational, and heating/cooling equipment. Also includes textbooks and educational teaching aids for library use.
- 1500 Debt Service Includes payment of interest, principal, and incidental costs on all state debt obligations.
- 1600 Miscellaneous To account for operating transfers, reversions, or appropriated operating transfers out of General Fund or Education Trust Fund.

## <span id="page-11-0"></span>LIABILITY INSURANCE RATES

Insurance premiums are paid to the Department of Finance, Division of Risk Management (DORM). THE ANNUAL PREMIUM MUST BE PAID IN FULL FOR EACH TYPE OF COVERAGE TO BE IN EFFECT. Departments will be sent premium invoices for the new fiscal year the first week in October. This section contains information to assist with estimating cost during the preparation of your agency budget request.

#### **Contact Information:**

Division of Risk Management (334) 223-6120 [riskinfo@finance.alabama.gov](mailto:riskinfo@finance.alabama.gov) (334) 223-6154 [http://www.riskmgt.alabama.gov.](http://www.riskmgt.alabama.gov/)

**General Liability Trust Fund Coverage** – Current rates will remain generally unchanged for FY 2024. Select agencies may be assessed additional premium based on experience.

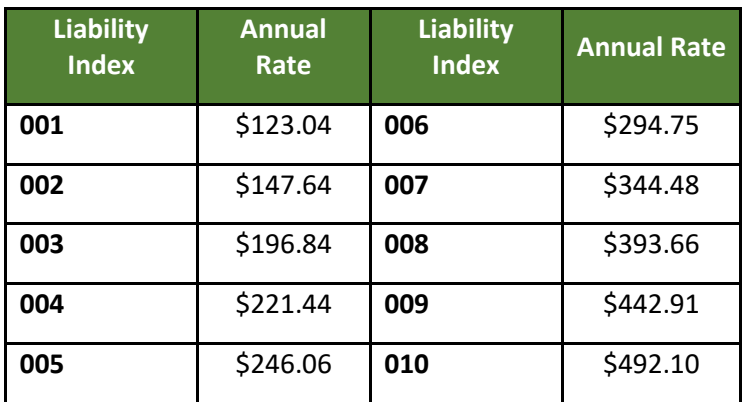

**Automobile Liability Coverage** - This is a reinsurance program where premiums charged reflect the cost paid by the Division of Risk Management.

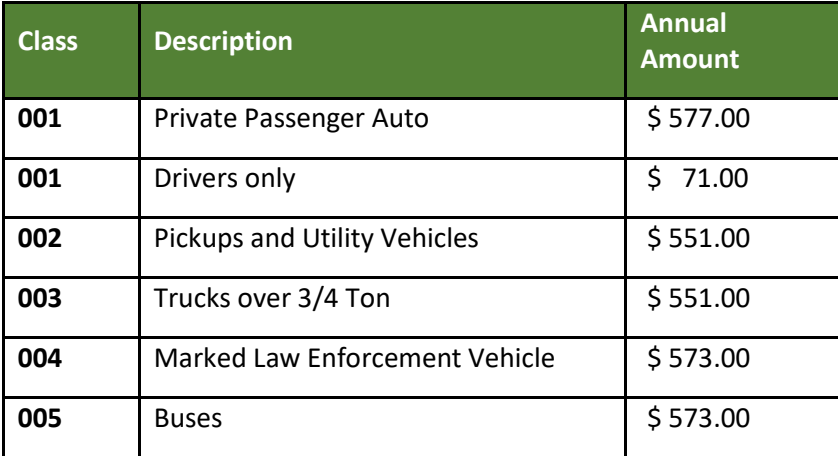

#### **Contact information for these coverage programs**:

Division of Risk Management (334) 223-6120

**Automobile Physical Damage Coverage** – This optional coverage is available to cover damage to vehicles owned and operated by State agencies and employees. The physical damage deductibles are \$500 for collision and \$500 for comprehensive claims. Current premiums will increase 5% for FY 2024.

**Property Insurance** – This is the State Insurance Fund (SIF) that provides repair and replacement property insurance coverage for buildings, contents, electronic data processing equipment, boiler and machinery coverage, earthquake, terrorism along with other specific policy or program provisions. Based on the increases in program reinsurance premiums and claims within the program retentions, the Division of Risk Management projects a 25% to 33% program rate increase for the SIF in FY 2023, and a 15% to 20% program rate increase in FY 2024.

**Policy Management** – Risk Management purchases special policies for departments as follows: Fidelity Bond & Employee Crime, watercraft, aircraft and other policies as needed. The annual blanket fidelity bond will remain at \$8.00 per employee for FY 2024. Select agencies may be assessed additional premium based on experience.

**State Employee Injury Compensation Trust Fund** – Since October 1, 1994, state employees are covered for on-the-job injuries. Each agency will be billed based on the employee's position and corresponding rate. For FY 2024, we anticipate a general rate increase of 2% to 4% but select agencies may be assessed additional premium based on experience.

**Employee Assistance Program** – The program is contracted through Behavioral Health Systems, Inc. for counseling of the employee and their immediate family members. Projected annual premium will be \$9.00 per employee for FY 2024.

# <span id="page-13-0"></span>OFFICE OF INFORMATION TECHNOLOGY (OIT) FEES

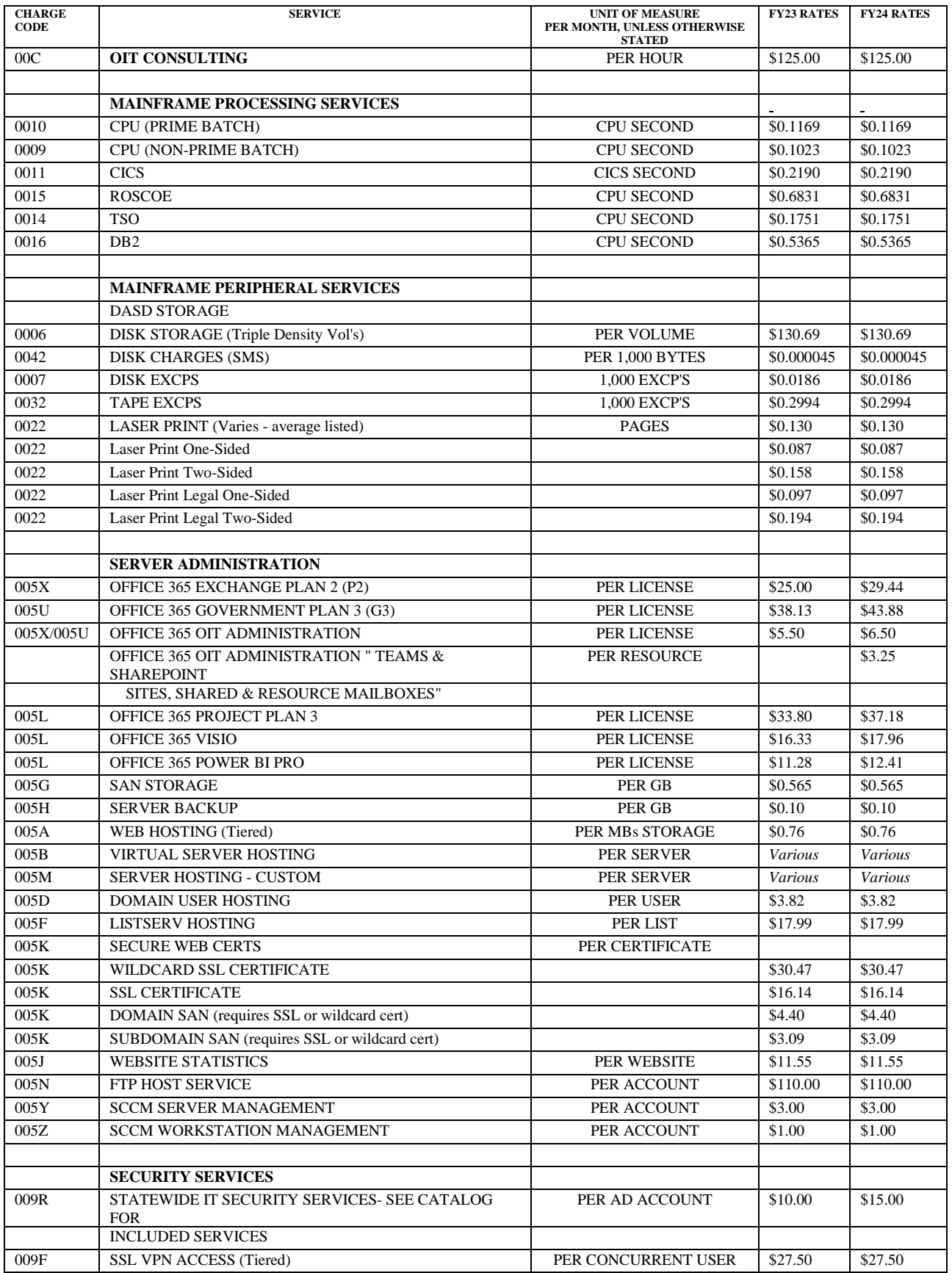

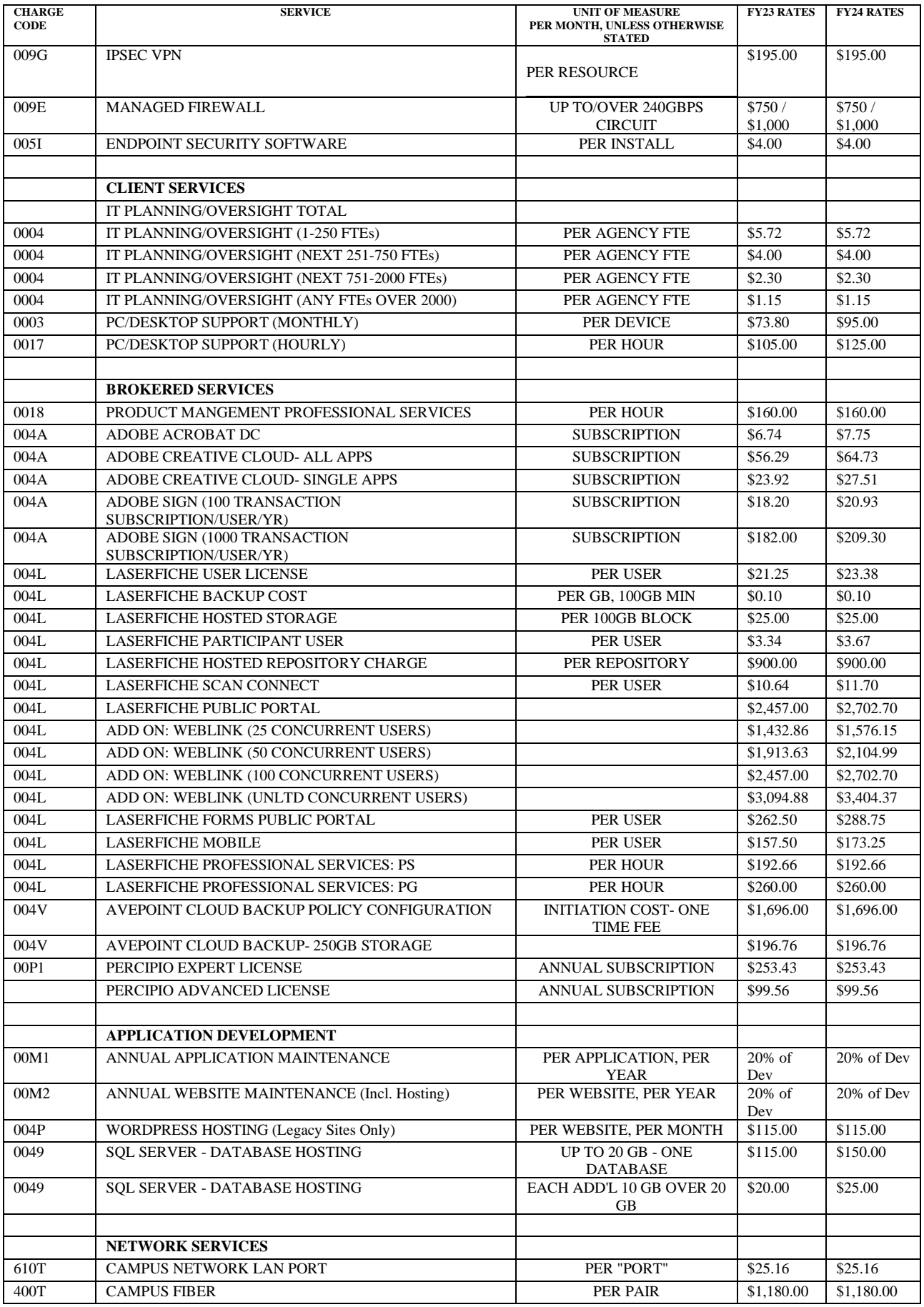

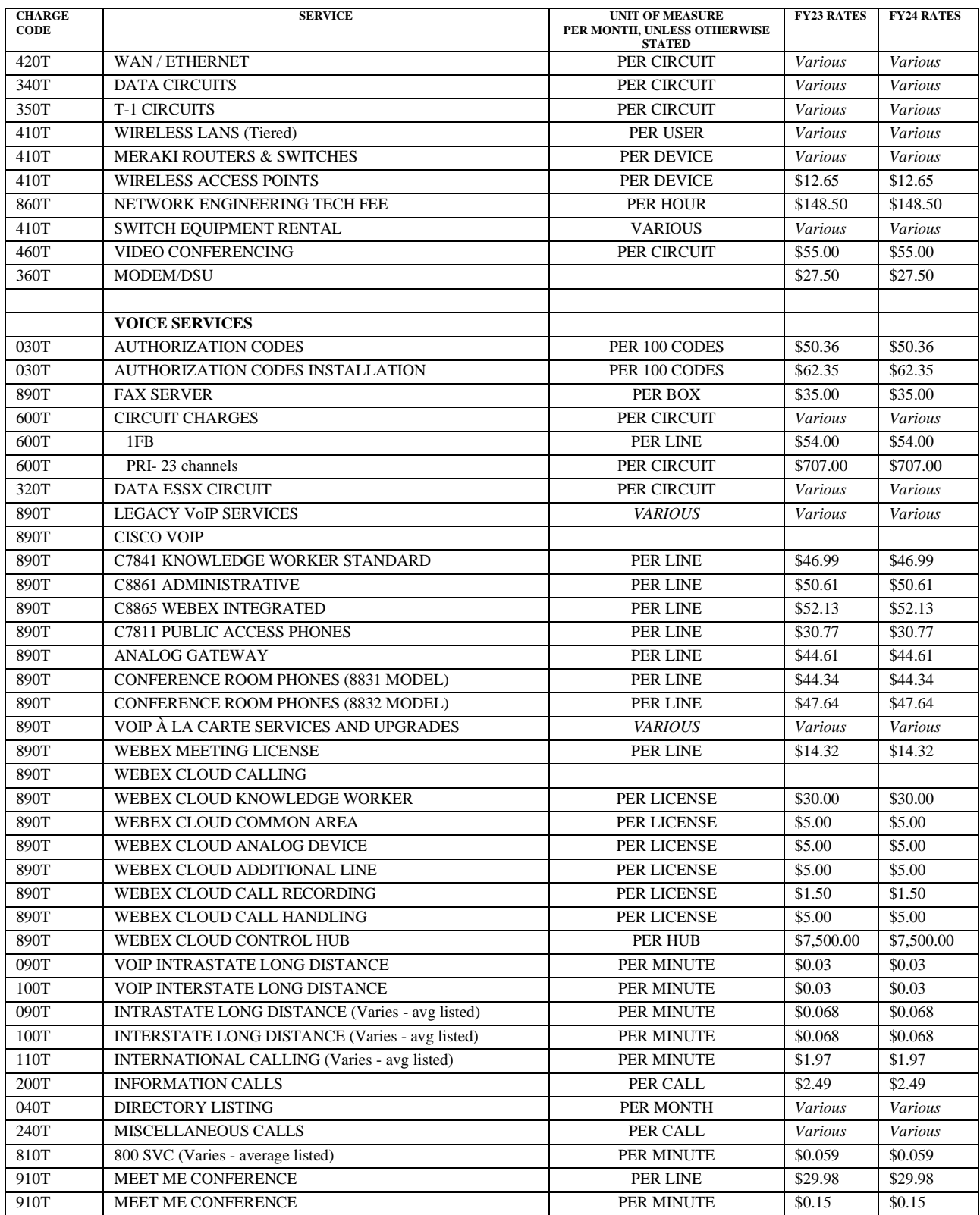

## <span id="page-16-0"></span>STATE BUSINESS SYSTEM (SBS) FEES

State Business System Fees – are billed monthly in arrears. Fees are charged based on usage and are used to maintain and operate statewide systems (STAARS, eSTART, InfoAdvantage Reporting, GHRS, etc.).

#### Contact Information:

Rachel Cobb

[sbs-accountspayable@finance.alabama.gov.](mailto:sbs-accountspayable@finance.alabama.gov)

(334) 353-9465

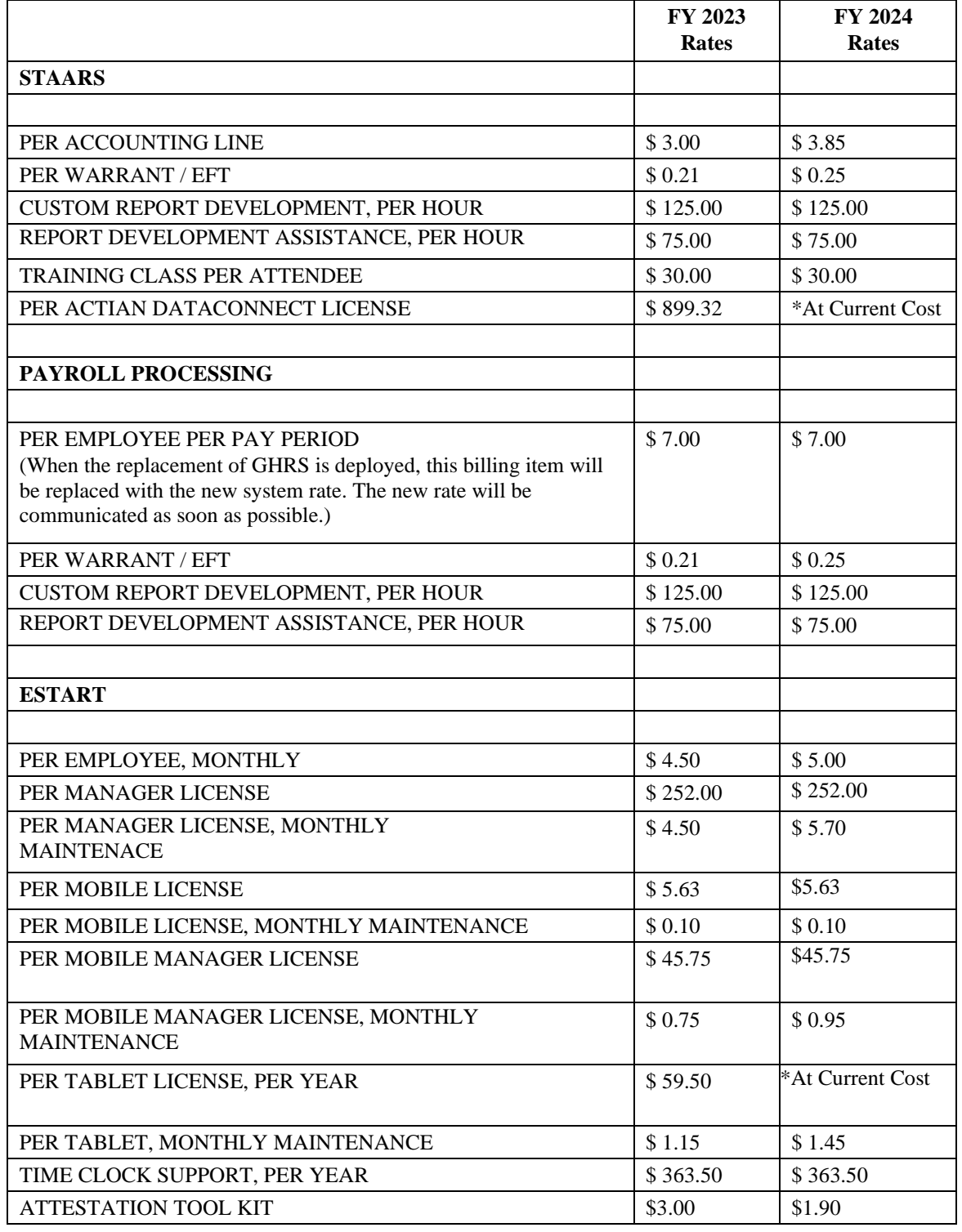

## <span id="page-17-0"></span>COMPILATION OF BUDGET REQUEST

I. After your department has approved your package, upload these completed forms and reports to EBO using the Document Management tab in STAARS Forms 1 and 3.

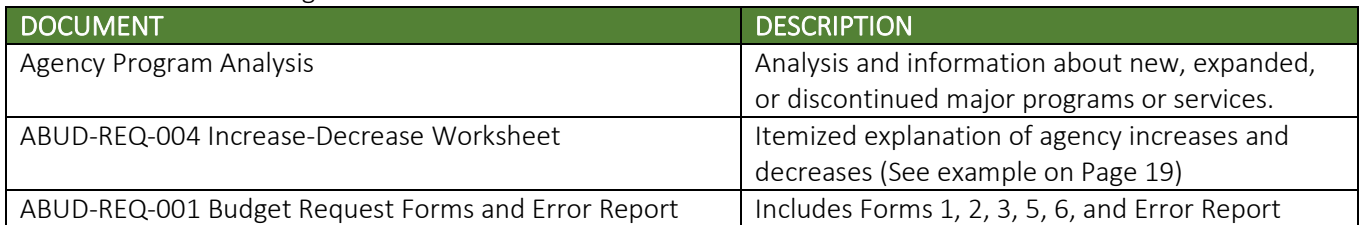

#### II. Email copies of these reports to the Legislative Services Agency, [budgetrequests@lsa.state.al.us:](mailto:budgetrequests@lsa.state.al.us)

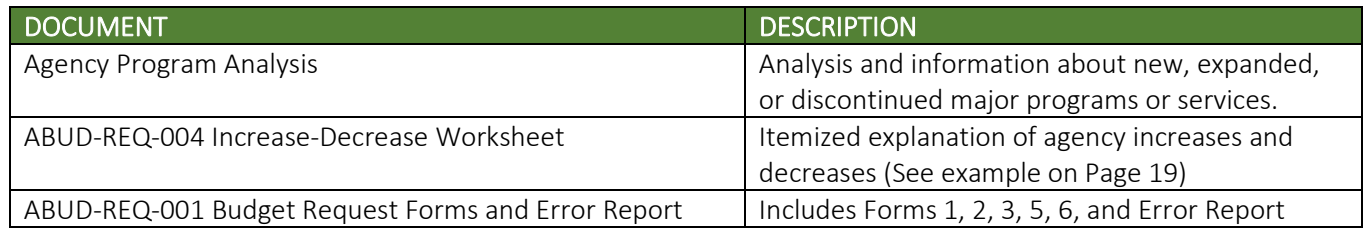

#### III. Email this report to the Office of Information Technology (OIT), [infoOIT@oit.alabama.gov:](mailto:infoOIT@oit.alabama.gov)

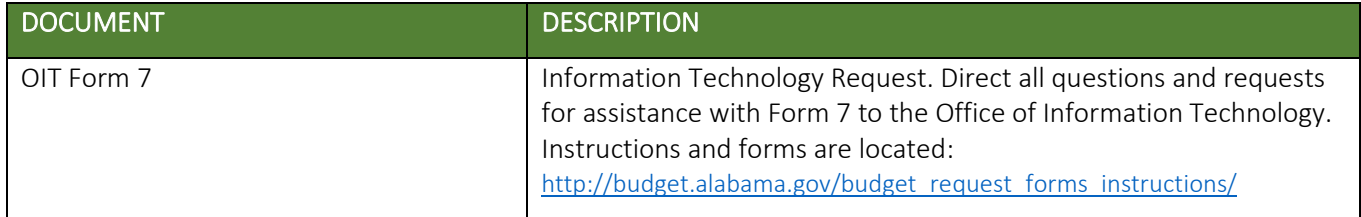

## <span id="page-18-0"></span>EBO FORMS 5 AND 6 BUDGET REQUEST BY FUNCTION

Use the STAARS Budget Request Manual to complete Forms 5 and 6 at each Function Level (Formerly called Activity Level). STAARS Performance Budgeting will summarize the department-level Forms 2 and 5 for multiple Funds and Functions from the information that is entered on each Function-level Form 5.

#### STAARS Chart of Accounts Conversion

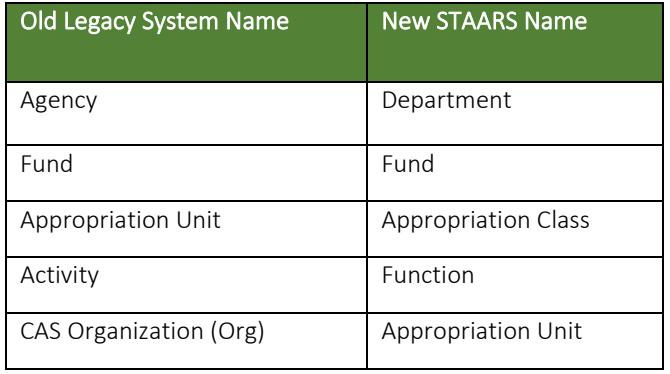

#### EBO FORM 5 BUDGET REQUEST EXPENDITURES

*Enter Form 5 budget information separately* for each fund within a function*.*

- 1. ACTUAL EXPENDITURES STAARS Performance Budgeting will auto-populate the FY 2022 expenditure amounts in the "Actuals" Column for you to verify.
- 2. BUDGETED EXPENDITURES The "CUR BUD" Column is based on the FY 2023 legislative appropriations and estimated revenues. This column should have the same numbers as the FY 2023 Operations Plan originally submitted. Add any revisions to the "CY OPS PLAN CHANGE" Column.
- 3. REQUESTED AMOUNT Enter the budget amount that you are requesting in FY 2024 for each Budget Object needed as defined in the Chart of Accounts.
- 4. SOURCE OF FUNDS Complete the Source of Funds tab using the seven-digit Source of Funds Codes that identify the sources within your department's funds. Total Funds for each Function must equal Total Expenditures across all three fiscal years. Total Funds on EBO Form 5 will not necessarily equal Total Receipts on EBO Form 1, but will simply identify the sources of funds for the expenditures.
- 5. SUPPLEMENTAL APPROPRIATIONS Create separate line entries to show any supplemental appropriations from separate acts. For example, agencies that received additional appropriation authority for Earmarked Funds during FY 2022 should create a separate source of funds line entry in the Source of Funds section for EBO Form 5 in the "Actuals" Column. This does not apply to GF or ETF sources. Any additional funds received for those two should be rolled up into one line each for GF or ETF in the Source of Funds tab.
- 6. REVERSION REAPPROPRIATED FOR EARMARKED FUNDS If the agency reappropriated  $any$  Earmarked Funds during the fiscal year, create separate Source of Funds line entries for these amounts in the FY 2022 "Actuals" Column or the FY 2023 "CUR BUD" Column. These funds should also be considered expended before any current year appropriations. This separate line reporting **does not** apply to GF or ETF, as these Source of Funds will always be reported as single lines on the Form 5.

7. PROGRAM EXPANSION or DISCONTINUATION - If the department will be either starting a major new service or discontinuing any existing services, prepare a summary analysis explaining this Program Change and attach it in the Document Management tab on Forms 1 and 3.

## EBO FORM 6 PERSONNEL CLASSIFICATION

- 1. The Salaries and Benefits Forecasting System (SBFS) will use existing data from current employee payroll information and project eligible pay raises into the data to arrive at the requested payroll budget for both salaries and benefits. Agencies may select to key directly on the Form 5 to overwrite any of the prepopulated data from SBFS.
- 2. Agencies will adjust the initial raw forecast data as needed to include factors such as personnel position changes, law enforcement subsistence, overtime, termination cost, travel-related FICA, board members FICA, and any other miscellaneous factors.
- 3. As changes are entered on the Positions Change Tab, employees should be shown on a full-time equivalency basis, calculated as total time employed divided by the total available work time. One employee utilized for the entire year represents one man-year of service (i.e. 1/1= 1). Two secretaries employed for six months are equal to one man-year of service (i.e. 6 months/12 months = .50 x 2 secretaries = 1.00 FTE). Show number of employees to two decimal places.
- 4. Other Personnel Information (OPI) Complete the "Other Personnel Info Tab" for the entire department as of September 30<sup>th</sup> across each fiscal year. Enter the number of employees representing each OPI Category. Complete the OPI Tab only once on any one Form 5. Completing it more than once will duplicate data.
	- (a) Anniversary/Annual/Promotional Raises raises granted on the anniversary date of employment after an evaluation and a qualifying score is earned; at the time of a promotion, and at the time permanent status is granted in a new classification (i.e., raises that are granted when employee has completed probationary period).
	- (b) Special Merit Raises any special meritorious increases granted in addition to the regular anniversary raise or a promotional raise.
	- (c) New Positions includes any newly created positions not previously allotted to your department. For example, approval has been granted by the State Personnel Department to your department for a new classification slot of an Attorney I. This new employee would be listed as a New Position.
	- (d) Vacant Positions Filled any position within your department that has been vacant for six months or more that will be filled during the current year.
	- (e) Actual Number of Employees on September  $30<sup>th</sup>$  actual number of employees as of the last pay period of each fiscal year.

## <span id="page-20-0"></span>EXAMPLE FORM ABUD-REQ-004 INCREASE-DECREASE WORKSHEET

STAARS Performance Budgeting will generate an unformatted Form ABUD-REQ-004 Increase-Decrease Worksheet for you to export to an Excel® spreadsheet. This worksheet has no cell formulas and includes Budget Object totals only. Use these totals as a guide to create and submit a detailed and fully formatted worksheet that justifies or explains the budget increase or decrease for each Budget Object line. Attach this completed form along with your Budget Request package in STAARS Document Management Forms 1 and 3 for submission.

#### SEE NEXT PAGE FOR THE EXAMPLE

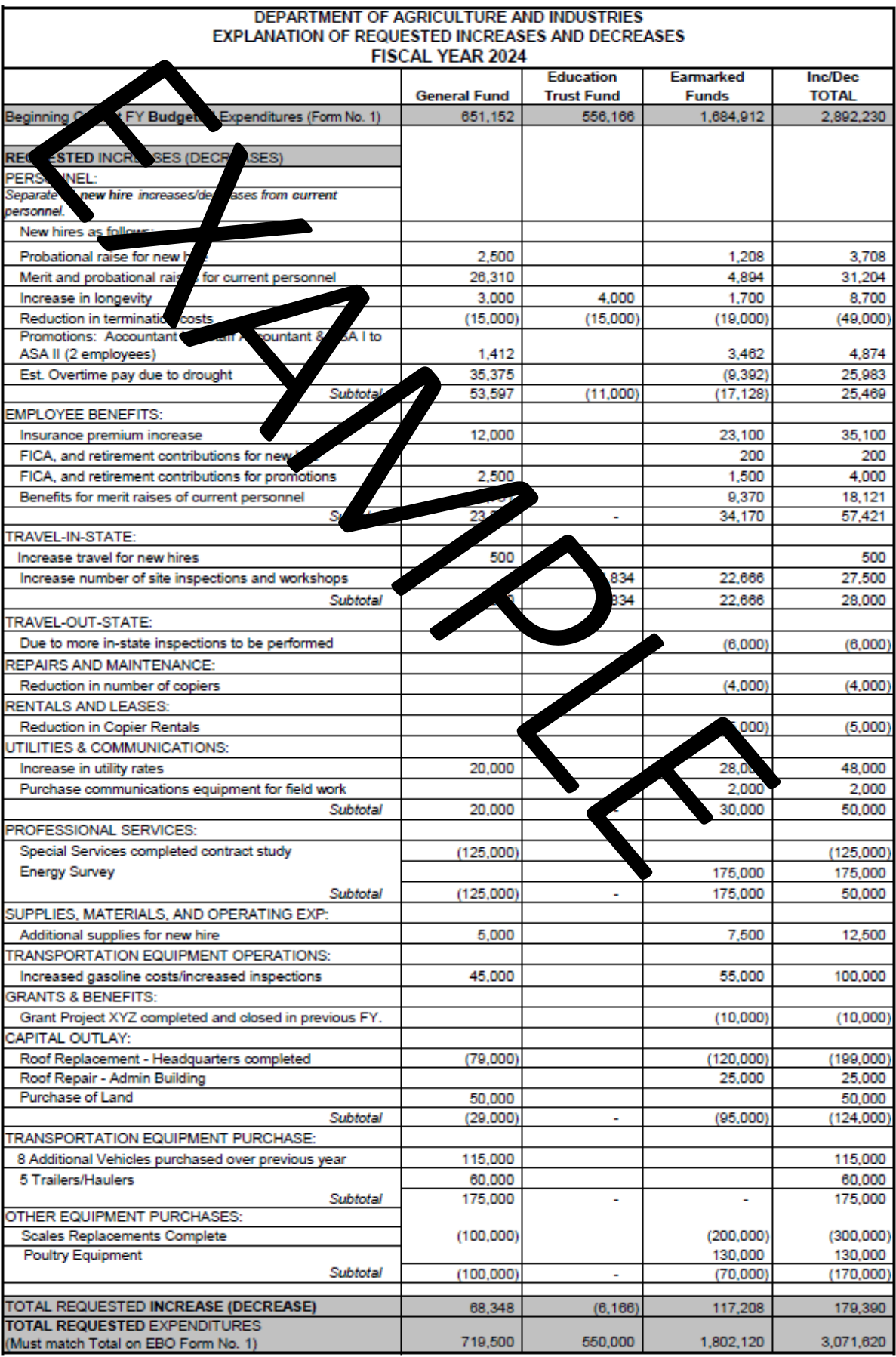

## <span id="page-22-0"></span>EBO FORM 3 CAPITAL EXPENDITURE PLAN

Use STAARS Budget Request Manual to prepare EBO FORM 3 by entering capital items for which the department is requesting a budget to purchase. The purpose of EBO Form 3 is to justify, describe, and plan for financing all requested capital expenditures for FY 2024 only. Individually itemize all capital items having an estimated cost in excess of \$1,000 and a useful life exceeding one year. Combine all items costing less than \$1,000 with an estimated life exceeding one year and identify as "Miscellaneous Capital Expenditures" under the appropriate capital expenditure Budget Object category. Items having a useful life of less than one year should be identified as Budget Object 1200. Capital Outlay, Transportation Equipment Purchases, and Other Equipment Purchases are defined in the Chart of Accounts.

- 1. Capital Outlay expenditures should be budgeted to Appropriation Class 050 if it is a multi-year appropriation.
- 2. Complete each data field with the information being requested, including a short description for the "Item" Column.
- 3. Provide a brief justification comment to explain why the item is needed.

## <span id="page-23-0"></span>EBO FORM 1 CONDITION OF FUNDS

*Prepare one EBO Form 1 to summarize all department receipts including General Fund and ETF appropriations, federal matching funds, federal grants, local funds, departmental receipts earmarked for specific programs, and all other funds and revenues.*

- Note: FY 2022 financial reports are available in InfoAdvantage Reporting. The AFIN-CASH-001 will be sent to each agency by the Comptroller's Office.
- 1. Enter actual receipts and expenditures for FY 2022, budgeted receipts and expenditures for FY 2023, and requested receipts and expenditures for FY 2024. Receipt figures for FY 2022 should agree with amounts on the AFIN-AR-001 Report (Formerly A203) for budget fiscal year 2022 (September 2022 accounting period). All numbers should be rounded to the nearest dollar (do not include decimal places).
- 2. Using the AFIN-CASH-001 Cash Reconciliation Report (Formerly C115), calculate the Unencumbered Balance Brought Forward by subtracting from Beginning Cash any prior year (other than the year just ended) expenses and prior year unpaid purchase orders and encumbrances.
- 3. List all receipts of Federal and Local Funds such as federal matching funds, federal grants and local funds. Create a separate receipt line for each source (i.e., Federal Grant).
- 4. Create separate entries for **each** receipt of state funds such as the State General Fund, Education Trust Fund, departmental receipts, and all other state sources. List any supplemental appropriations separately and identify by Act number.
	- a. If additional State General Fund is appropriated for a pay raise COLA, show the agency's additional funding on a separate line labeled "State General Fund – COLA."
	- b. If additional State General Fund is appropriated for an ERS bonus, show the agency's additional funding on a separate line labeled "State General Fund – ERS Retiree Bonus".
	- c. For General Fund reappropriated during the previous fiscal year ("ACTUAL") or anticipated to be reappropriated in the "BUDGETED" fiscal year, list the General Fund reappropriation on a separate line from other General Fund and label it as "State General Fund - Reversion Reappropriated". To prevent double counting, **DO NOT** include reappropriations of any other funds in the receipts section on EBO Form 1. These funds are already included in the Unencumbered Balance Brought Forward.

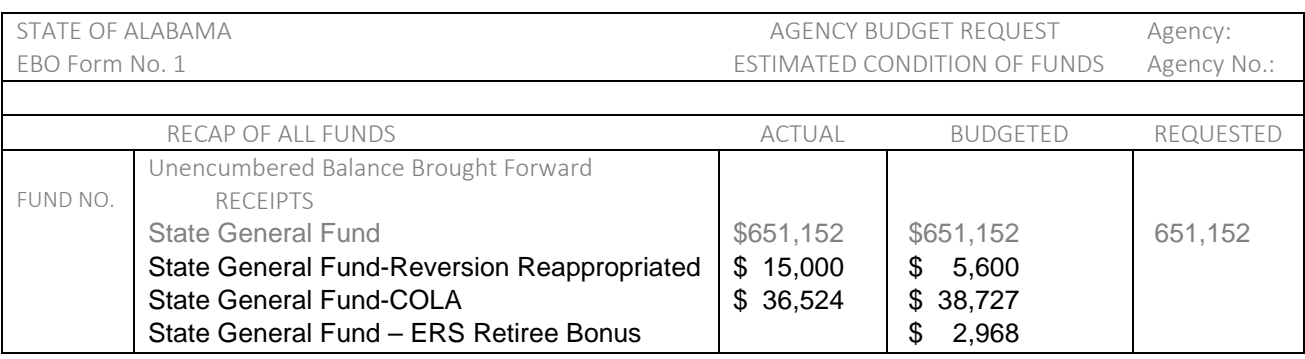

#### **EBO Form 1 Example (Partial Form):**

- 5. List any Transfers, which are the amounts transferred from one department or fund to another department or fund when no service is received by the department transferring the funds. Do not include transfers as a part of total expenditures on EBO Forms 1 and 5. Identify to which department or fund the transfer is to be made (e.g., Transfer to ABC Board). Do not include department internal transfers.
- 6. List any Reversions, which are amounts reverted to the fund from which the monies were originally appropriated. Do not include reversions as a part of total expenditures on the EBO Forms 1 and 5. Identify the fund to which the reversion is to be made (e.g., Reversion to State General Fund).

Tip: *View your agency's previous years of budget pages as a helpful guide on our website under th[e Budget](http://budget.alabama.gov/executive_budget_document/)  [Documents](http://budget.alabama.gov/executive_budget_document/) link at:* [http://budget.alabama.gov/executive\\_budget\\_document/](http://budget.alabama.gov/executive_budget_document/)

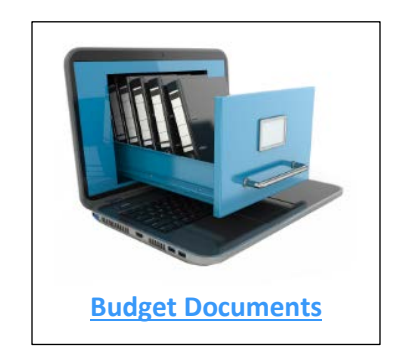

#### <span id="page-25-0"></span>STAARS AGENCY BUDGET REQUEST CHEAT SHEET

STAARS 6000 Process Steps

- □ Gather Source Material
- □ Login to InfoAdvantage ><https://staarsinfo.alabama.gov/BOE/BI>
- □ Set Your Organization Code and Salary Projection Code Dimensions
- □ Run Data Dump Report, REQUESTED PROJECTION
- $\Box$  Export the Data Dump to Excel®
- □ Login to STAARS Performance Budgeting [> https://budget.staars.alabama.gov](https://budget.staars.alabama.gov/)
- □ Go to Budget Tasks > Formulate Budget Requests
- 

□ Click Search FORM 5 & FORM 6

- From the List Select BUD REQ BY FUNCTION
- □ Choose Search Or New
- □ Enter Request Code, Name / Function Name, Department, Fund, Function, Appropriation Class, Appropriation Unit
- □ Populate Tabs Expenditures, Source of Funds, Position Change Results, Other Personnel Information, Position Changes
- □ Go to Budget Tasks > Formulate Budget Requests
- 

□ Click Search FORM 1 & FORM 3

- From the List Select BUD REQ BY DEPARTMENT
- Choose Search
- $\Box$  Locate your Agency Form Select your Agency Form, and Edit your Agency Form
- □ Populate Tabs: COF Balances Brought Forward, COF Receipts, COF Adjustments and End Balance, Capital Expenditures, Agency Description
- Login to infoAdvantage ><https://staarsinfo.alabama.gov/BOE/BI>
- □ Select Public Folders>STAARS Budget Reports>Budget Agency>ABUD-REQ-001-FORMS 5, 2, 1, 3, 6
- □ Set Your Organization Code (Agency Number)
- $\Box$  Check for Errors on **Forms 1, 2, 3, 5, 6**
- □ Correct any errors in STAARS Performance Budgeting
- $\Box$  Rerun infoAdvantage, Export to PDF, Attach to Forms 1 & Form 3 in STAARS Performance Budgeting
- □ Select Report ABUD-REQ-004 Increase-Decrease Worksheet
- □ Export Increase-Decrease Worksheet to Excel
- $\Box$  Complete Justifications By Fund and Object
- $\Box$  Once complete attach to Form 1 & Form 3 in STAARS Performance Budgeting

STAARS Helpdesk (334) 353-9000 or [financialsystems@comptroller.alabama.gov](mailto:financialsystems@comptroller.alabama.gov)

## <span id="page-26-0"></span>EBO FORM 7 – INFORMATION TECHNOLOGY

The purpose of the EBO Form 7 spreadsheet is to meet the reporting requirements to justify, describe and plan for all Information Technology (IT) related budget expenditures and IT projects (either ongoing or planned) for Fiscal Year 2024 (FY 2024), regardless of funding source or program. IT related budget request expenditures and projects are defined in the *Code of Alabama, 1975 Section 41-28-2* as "automated data processing, communications systems and services, wide area and local area networks, the Internet, electronic information systems and related information, databases, equipment, goods, and services."

EBO Form 7 consists of five types of sheets (forms) contained within a single workbook:

- **Coversheet:** Required.
- **Other IT:** Required.
- **Proj 01 Proj 10**: Agency Projects Required submission discussed in IT Project tabs section.
- **Total IT - and - State Use Only:** Automatically calculated. Agencies cannot enter information in these tabs.

Agencies **must** prepare the 'Coversheet' tab that contains general agency contact information, and the 'Other IT' tab representing all non-project IT requested budget expenditures by major object code. Planned and continuing IT projects for FY 2024 must be reported in the IT project spreadsheet tabs ('Proj 01' – 'Proj 10'). IT projects are defined as new or ongoing major IT endeavors to (1) increase the effectiveness or efficiency of business processes by applying information technology or using IT to comply with new requirements of business processes, or (2) major investments in IT services, hardware, software or applications. IT endeavors with a total cost of \$250,000 or more must be reported as an IT project. Agencies are not allowed to use project phases or other means to circumvent the cost threshold. Agencies participating in multi-agency or enterprise IT projects must report the agency's cost as an IT project if the total project cost for all participating agencies exceeds \$250,000. Participating agencies should use the same project name for multi-agency or enterprise IT projects such as STAARS or CARES.

All figures should be representative of the entire agency's IT amounts, and NOT just the agency's IT section. The 'Total IT' costs are reflected in the next to last tab that sums all IT costs entered in the 'Other IT' and 'Proj' tabs. The last two tabs are for the Alabama Office of Information Technology (OIT) use only. Detailed instructions for the EBO Form 7 spreadsheet are described below.

#### **Refer all questions regarding the preparation of EBO Form 7 or these instructions to OIT at**

**[infoOIT@oit.alabama.gov.](mailto:infoOIT@oit.alabama.gov)** Additional information is provided in the "EBO Form 7 Frequently Asked Questions" document at [https://oit.alabama.gov/resources/documents/.](https://oit.alabama.gov/resources/documents/)

#### **'Coversheet' Tab**

All agencies are required to complete and submit the coversheet.

- 1. **Agency Name -** Identify the State Agency Department/Entity.
- 2. **STAARS Agency Code -** The identifying three-digit identifying STAARS Agency Code (CAS Code). The STAARS Agency Codes can be found on the Comptroller's website at [https://comptroller.alabama.gov/chart-of-accounts/;](https://comptroller.alabama.gov/chart-of-accounts/) click on "Department Codes."
- 3. **Agency Division/Section -** Optional. A unique value up to 10-characters for an agency division/section name or an abbreviation. NOTE: See 'SPECIAL INSTRUCTIONS,' item number 3, for additional information.
- 4. **Name -** The agency's contact who can be called if there are any questions or clarification is needed pertaining to the submission.
- 5. **Title, Phone, E-Mail -** The agency contact person's title, phone number and e-mail address.

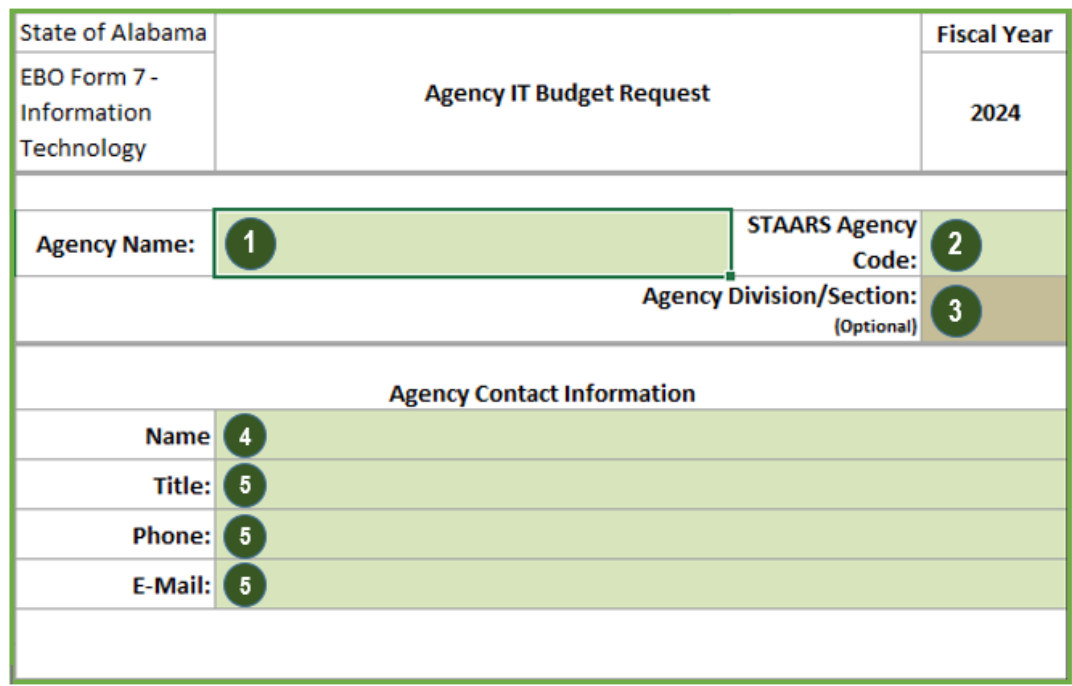

#### **'Other IT' Tab**

All agencies are required to complete and submit the 'Other IT' (Total Other IT Budget - IT Costs not related to IT Projects) tab. 'Other IT' represents the total agency Budget Request expenses that are not related to IT projects which are reported separately.

- **1**. Provide the full FY 2024 amount requested for all IT budgeted or planned IT expenditures. The amounts should include all funds and encompass the full agency IT related total rather than just the agency's IT division total. Show total rounding to the nearest dollar. The submitted EBO Form 7 should reflect the total cost of voice and data networks, telephone service and internet service as well as computers, monitors, scanners, printer, etc. *Do not include the cost of office space, office furniture, chairs, or utility expenses for IT personnel on the IT EBO Form 7.*
- **2**. Show "Operations IT Staffing" in the budget request as Full Time Equivalents (FTE). An employee who works only half-time during the year would be .50 FTE. A new, full-time employee hired mid-year would also be .50 FTE since the employee is only working a half year. An employee working half-time maintaining agency IT applications or infrastructure and half-time on an IT project would be entered as .50 FTE on the total 'Other IT' staff (use two decimals). NOTE: "State Staff" is considered state employees with State Personnel Classifications.
	- **a.** "IT State Staff with IT Classifications" See "EBO Form 7 Frequently Asked Questions," page one, a[t https://oit.alabama.gov/resources/documents/](https://oit.alabama.gov/resources/documents/)
	- b. "State Staff doing IT functions" The number of state staff without IT classifications such as "Retired State Employee", and any other classifications not specifically considered IT who are performing IT work or related functions.
	- c. "Ancillary or Support State Staff" The number of staff providing administrative support to the IT organization such as Administrative Support Assistants (ASAs) and any other support staff.
	- d. "Contract Staff" IT related contractors on-site or teleworking who perform IT related work or functions under contract, MOU or MOA for the agency.

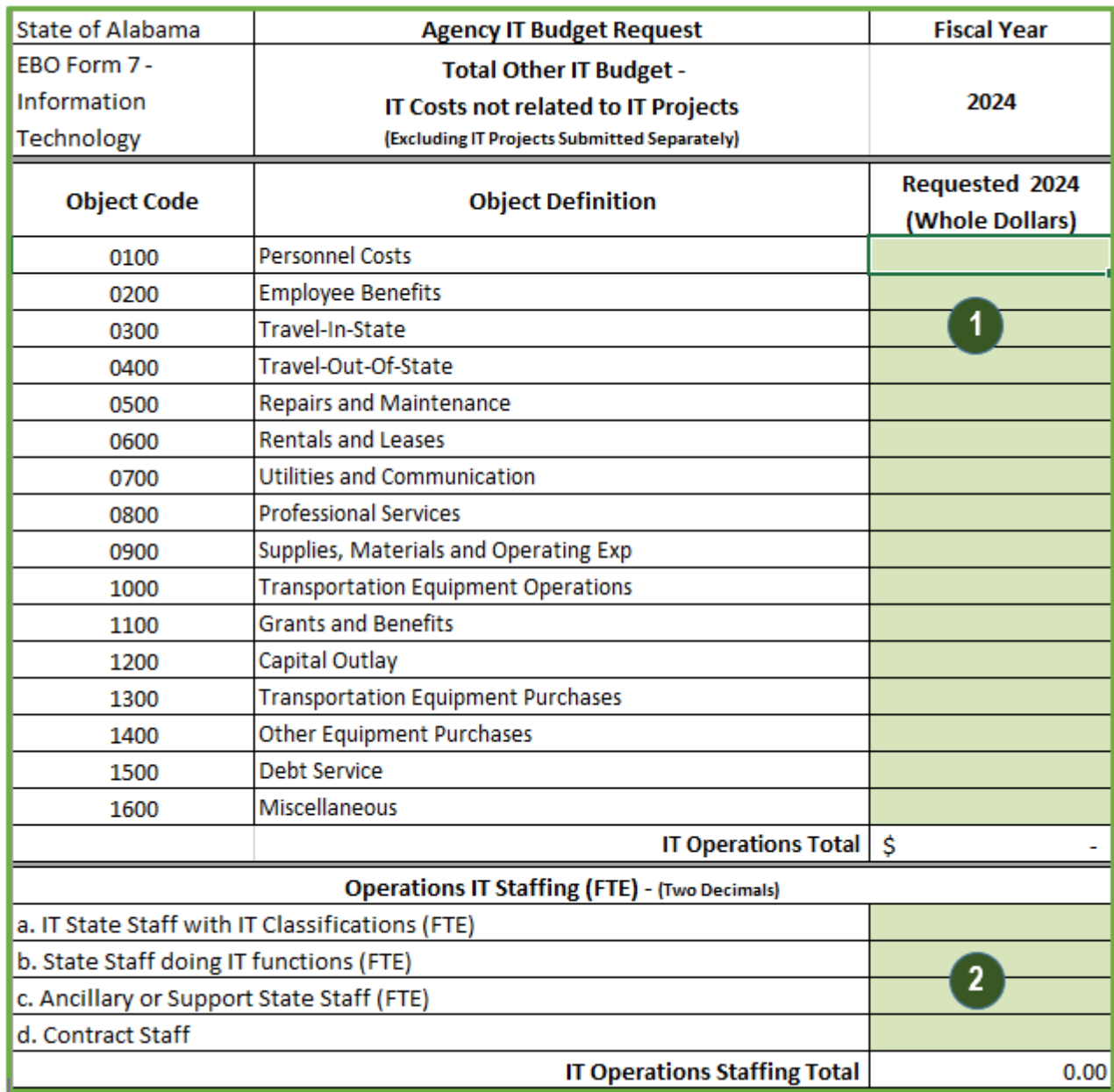

#### **'Proj 01' - 'Proj 10' Tabs : Ongoing and Planned IT Projects**

The spreadsheet allows 10 IT projects. IT projects are defined as new or ongoing major IT endeavors to (1) increase the effectiveness or efficiency of business processes by applying information technology or using IT to comply with new requirements of business processes, or (2) major investments in IT services, hardware, software or applications. IT endeavors with a total cost of \$250,000 or more must be reported as an IT project. **All agencies are required to complete and submit 'Proj 01' even if there are no IT projects.** Agencies without IT projects meeting the threshold should complete 'Proj 01' and enter "N/A" in the "Project Title/Name." In that instance, the 'Proj 02' through 'Proj 10' tabs are left blank.

- **1. Project Title/Name -** Identify the agency's Project title or name. If the agency has no projects meeting the \$250,000 threshold, enter "N/A" and include those amounts in the 'Other IT' tab.
- **2. Start Date (MM/DD/YYYY) -** Date the IT Project started if ongoing or continuing, or the planned start date if the IT Project is new.
- **3. Project Description -** The IT Project's description or function; be as specific as possible. For example, if the IT Project is to replace 300 computers and three servers, the description could be "Acquire, configure and install 250 desktop computers, 40 laptops, 10 tablets and three database servers."
- **4. Completion Date (MM/DD/YYYY) -** The planned completion date of the IT Project.
- **5. Project Priority -** Agency priority number for the specific IT Project. The priority number should be from "1" through the total number of projects with "1" being the highest priority. Duplicate priority numbers are not allowed. There should be a single "1", a single "2", etc. This is the entire agency's priority.
- **6. Total Project Costs -** Grand total cost of the IT Project. Round to the nearest whole dollar.
- **7. EBO -11 Ops Plan Proj Tab -** Agencies are required to submit an EBO Form 11 as part of their Operations Plan. If an existing IT Project is continuing into the budget request fiscal year, from the dropdown list select the project tab ('Proj 01' through 'Proj 10') to show which project number was used for reporting the same IT Project on the FY 2023 EBO Form 11. For instance, if a continuing IT Project was reported on the 'Proj 02' tab on the IT Operations Plan, select 'Proj 02' from the dropdown list. Use the dropdown list to select "NEW" for IT related projects which will begin during the FY 2024 budget request fiscal year.

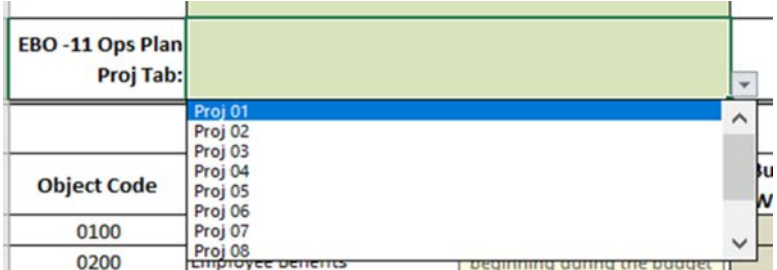

**8. Total Costs to Date -** Total amount spent or anticipated expenditures through 9/30/2023 for ongoing or continuing projects. The total project cost to date for a new project beginning in FY 2024 will be zero  $(0)$ .

- **9. Budgeted 2023** Optional. Show the IT Project's budgeted amounts by object code for FY 2023 for IT Projects that started or were ongoing/continuing in FY 2023. Show zero (0) dollars for projects starting in FY 2024.
- **10. Requested 2024 -** Show the IT Project's requested amount by object code for FY 2024. Round to the nearest whole dollar.
- **11. Project Staffing -** Enter full-time equivalents (FTEs) of staff assigned to the Project. The FTE is on the IT Project basis. An employee working half-time on the Project for a full year during FY 2024 would be considered .50 FTE. Similarly, an employee working half-time on a project that only lasts for six months during FY 2024 would be considered as .50 FTE. Show IT related staff included in the Budget Request that will be assigned to work on the Project.
	- **a.** "IT State Staff with IT Classifications: See "EBO Form 7 Frequently Asked Questions," page one, at [https://oit.alabama.gov/resources/documents/.](https://oit.alabama.gov/resources/documents/)
	- **b.** "State Staff doing IT functions" Number of state staff engaged in IT related functions without IT classifications, e.g., "Retired State Employee", or any other state staff not considered IT who are performing IT work/functions.
	- **c.** "Ancillary or Support State Staff" Number of state staff providing administrative support to the IT organization such as Administrative Support Assistants and any other support staff.
	- **d.** "Contract Staff" IT related contractors on-site or teleworking who do IT related work or functions under contract, MOU or MOA for the agency.

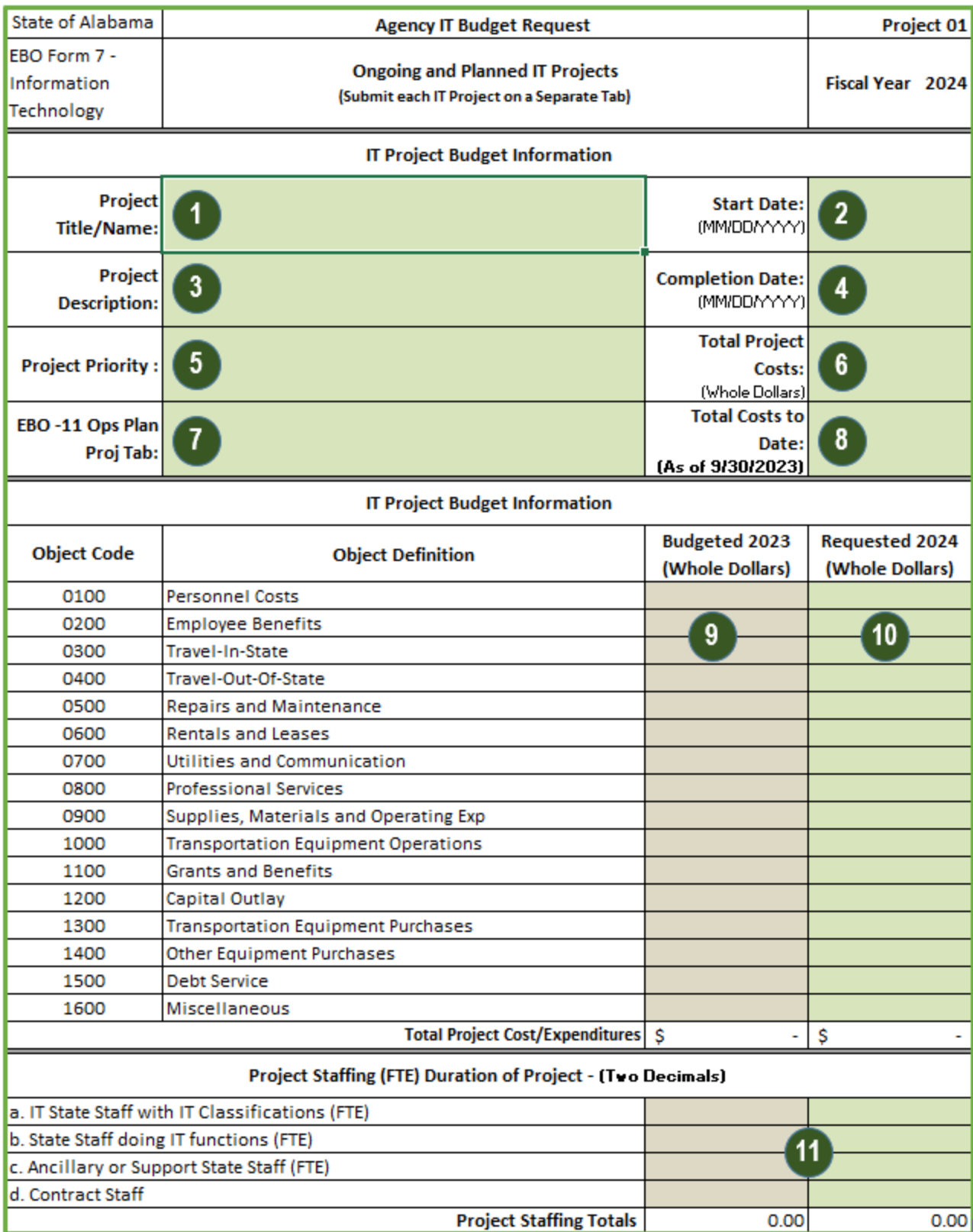

#### **SPECIAL INSTRUCTIONS**

- **1. Agencies with more than 10 IT Projects meeting the \$250,000 threshold** should submit multiple EBO Form 7's. The first EBO Form 7 submitted should contain the agency total 'Other IT' Budget Request amounts. All other forms submitted should have a completed 'Coversheet' and as many of the additional 'Proj' tabs information as needed.
- **2. An Agency's staff only partially allocated to an IT Project** should be specifically reported. If an IT staff member is working 25 percent of the time on an IT Project and the remaining 75 percent is spent maintaining existing applications or infrastructure, the agency should include .25 FTE as part of the 'Project staff' and .75 as part of the 'Other IT' staff. The total staff shown under 'Other IT' and in the 'Proj 01' through 'Proj 10' tabs should not exceed the total anticipated IT staff for the agency. The total IT staff for all categories is automatically calculated and shown on the 'Total IT' tab.
- **3. The "Agency Division/Section" is optional.** IT budgeting is neither simple nor necessarily along organizational lines. Consequently, the "Agency Division/Section" name or abbreviation allows agencies to distribute the EBO Form 7 to the appropriate personnel or sections for completion, and division/section submissions will be compiled and totaled by OIT to create the agency view. Agencies must use a unique name or abbreviation (up to 10 characters) for the divisions/sections completing the form, and each division/section with IT expenditures should complete and submit the appropriate spreadsheet. However, the IT project priorities must be unique and unduplicated for the agency. Only one division/section can submit an IT Project with the number "1" priority. It is the agency's responsibility to ensure all divisions/sections have completed the appropriate IT spreadsheets and that there are no duplicate priority numbers. Valid division/section submissions are:
	- **a. One Blank or One Total -** Agencies may leave the division/section field blank or type in 'Total' to indicate there will be only one EBO Form 7 submission for the agency.
	- **b. Multiple Division/Section Codes -** Agencies may submit one or more EBO Form 7's with each having a different division/section. All divisions/sections with any IT related budget items or IT projects meeting the threshold must submit a separate completed EBO Form 7. All submitted EBO Form 7's will represent the total IT related expenditures and projects for the agency.
	- **c. One "All Other" and one or more Division/Section EBO Form 7's-** Agencies have the option of submitting an individual EBO Form 7 for a specific division/section and combining the remainder of the agency totals on an EBO Form 7 using a division/section name of "All Other" to indicate multiple organizational units have been combined. The "All Other" combined with the

specific division/section EBO Form 7 will represent the total IT related expenditures for the agency.

**4.** The information agencies enter on the EBO Form 7 spreadsheet tabs are compiled on the last tab 'For State Use ONLY.' For this reason, agencies are required to use the EBO Form 7 downloaded from the Executive Budget Office website. Agencies should submit the completed EBO Form 7's by attaching the forms to an e-mail t[o infoOIT@oit.alabama.gov.](mailto:infoOIT@oit.alabama.gov) **Agencies should submit a .xlsx and NOT submit .pdf copies of the EBO Form 7.**